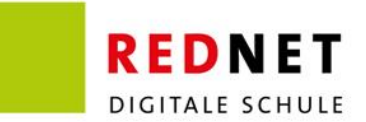

## **Anleitung**

# Download und Installation ActivInspire

ActivInspire ist die **pädagogische Tafelbildsoftware** von Promethean. ActivInspire ist eine mehrfach von Pädagogen ausgezeichnete Tafelbildsoftware, die mediengestützten Unterricht für erfahrene Anwender und Neueinsteiger ermöglicht. Eine leichte Handhabung und Anpassung an das Unterrichtsfach und den Kenntnisstand des Nutzers machen ActivInspire so beliebt. Schulen mit mindestens einem ActivPanel der Marke Promethean sind zur **kostenfreien Nutzung der Tafelbildsoftware** im gesamten schulischen Umfeld berechtigt.

## **Download der Software ActivInspire**

Der Download der Tafelbildsoftware ActivInspire erfolgt über die Webseite <https://support.prometheanworld.com/activinspire-download/> und ist nur für die **Nutzung auf einem Laptop oder PC** vorgesehen, mobile Endgeräte (z.B. iPads) sind davon ausgenommen. Auf der Webseite ist es möglich zwischen den Betriebssystemen **Microsoft Windows, Mac und Linux** zu wählen. Weiterhin müssen Sie Vor- und Nachname und E-Mail-Adresse eingeben.

Nach dem Download der Software ist diese über den lokalen Ordner "Downloads" zu öffnen und dem Installationsprozess zu folgen. Nehmen Sie die **vollständige Installation** vor und akzeptieren Sie die Bedingungen der Lizenzvereinbarung.

Nach erfolgreicher Installation wird automatisch eine Verknüpfung auf dem Desktop des Gerätes erstellt. Beim erstmaligen Öffnen wird nach einer Auswahl zwischen "Design Studio" und "Design Primary" gefragt, wählen Sie "Design Studio" aus. Die Auswahl kann jederzeit im Nachgang angepasst werden. ActivInspire fragt im nächsten Schritt nach einem Benutzernamen, der Organisation und dem Aktivierungsschlüssel. Geben Sie Ihren eigenen Vor- und Nachnamen sowie den Namen Ihrer Schule an. Der **Aktivierungsschlüssel** ist eine **20-stellige Zahlenfolge auf der Rückseite Ihres Panels**. Es gibt keine Beschränkung zur Häufigkeit der Nutzung.

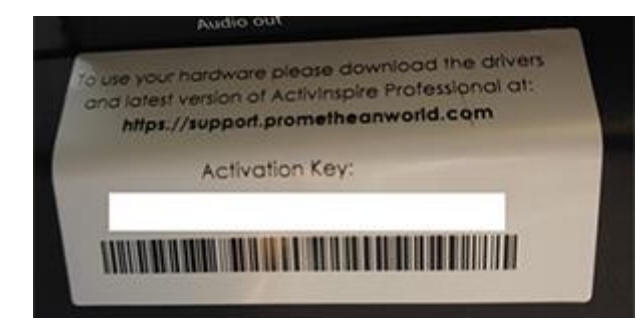

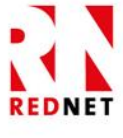

REDNET AG

Carl-von-Linde-Straße 12 55129 Mainz T06131.25062-0 F06131.25062-199 info@rednet.ag www.rednet.ag

#### **BILDUNGSMANAGEMENT & SCHULENTWICKLUNG**

Vanessa Zachau  $T06131.25062 - 159$  $F06131.25062 - 199$ vanessa.zachau@rednet.ag www.schule.rednet.ag

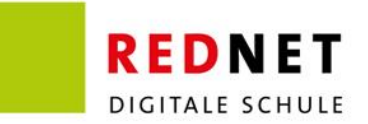

## **Download des Ressourcenpakets**

Nach dem Download und der Installation der Tafelbildsoftware installieren Sie bitte noch das zur Verfügung gestellte Ressourcenpaket. Das Ressourcenpaket bietet eine Reihe an **Rastern, Hintergründen, Aktivitäten, Bildern und Audiodateien**, welche direkt in die Tafelbildsoftware integriert werden und im Schnellzugriff verfügbar sind.

Der Download des Ressourcenpakets erfolgt über den Link [http://inspire.activsoftware.co.uk/resource\\_pack/ActivInspire\\_main\\_res\\_v](http://inspire.activsoftware.co.uk/resource_pack/ActivInspire_main_res_v1.1_DEU.as4a) [1.1\\_DEU.as4a.](http://inspire.activsoftware.co.uk/resource_pack/ActivInspire_main_res_v1.1_DEU.as4a)

Nach dem Download der Software ist diese über den lokalen Ordner "Downloads" zu öffnen und dem Installationsprozess zu folgen. Importieren Sie das Ressourcenpaket in "Freigegebene Ressourcen". Das Indexieren kann einige Minuten dauern, im Nachgang ist das Ressourcenpaket automatisch in der Tafelbildsoftware hinterlegt.

## **Ggf. Download des ActivDrivers**

Eine Installation des ActivDrivers ist **nur auf Geräten notwendig, welche an das ActivPanel angeschlossen werde**. Der ActivDriver sorgt für eine **Erkennung der Touchfunktion und des ActivPanel-Stifts** auf dem Betriebssystem Ihres Laptops. Dies ermöglicht, dass Sie Ihren Laptop am ActivPanel einwandfrei steuern können, ohne die Notwendigkeit auf diesen direkt zuzugreifen.

Der Download des ActivDriver erfolgt über den Link [https://inspire.activsoftware.co.uk/support/ActivDriver\\_5\\_18\\_19\\_x64.exe](https://inspire.activsoftware.co.uk/support/ActivDriver_5_18_19_x64.exe)

Nach dem Download der Software ist diese über den lokalen Ordner "Downloads" zu öffnen und dem Installationsprozess zu folgen.

Nach der Installation läuft der ActivDriver dauerhaft **im Hintergrund**.

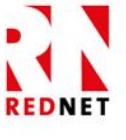

REDNET AG

Carl-von-Linde-Straße 12 55129 Mainz T06131.25062-0 F 0 61 31.250 62-199 info@rednet.ag www.rednet.ag

**BILDUNGSMANAGEMENT & SCHULENTWICKLUNG** 

Vanessa Zachau  $T06131.25062 - 159$  $F06131.25062 - 199$ vanessa.zachau@rednet.ag www.schule.rednet.ag